# Rendu de mi-session

**CEIHM** 

Martinez Hugo Bitschené Quentin Da Mota Anthony

# **TABLE DES MATIERES**

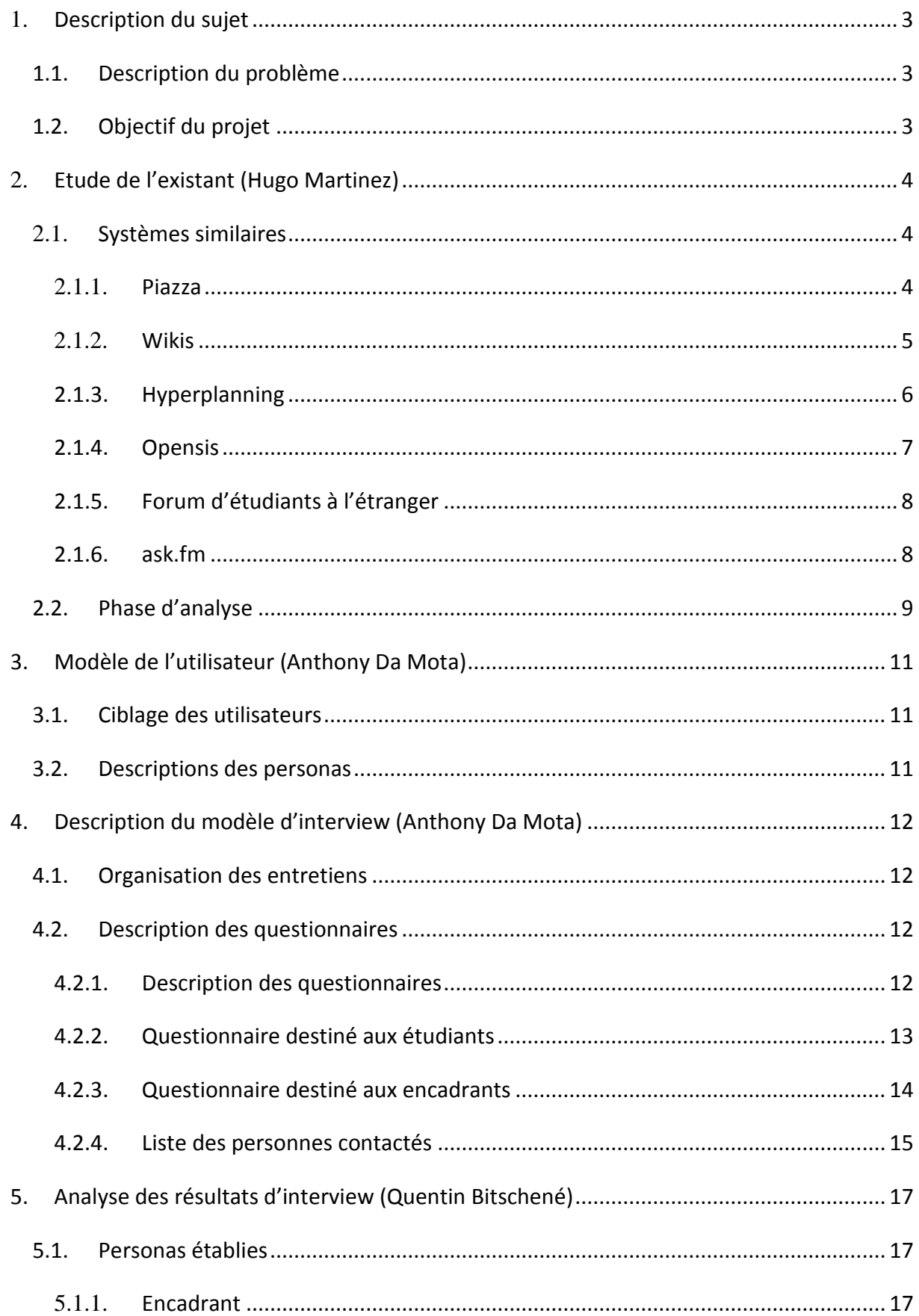

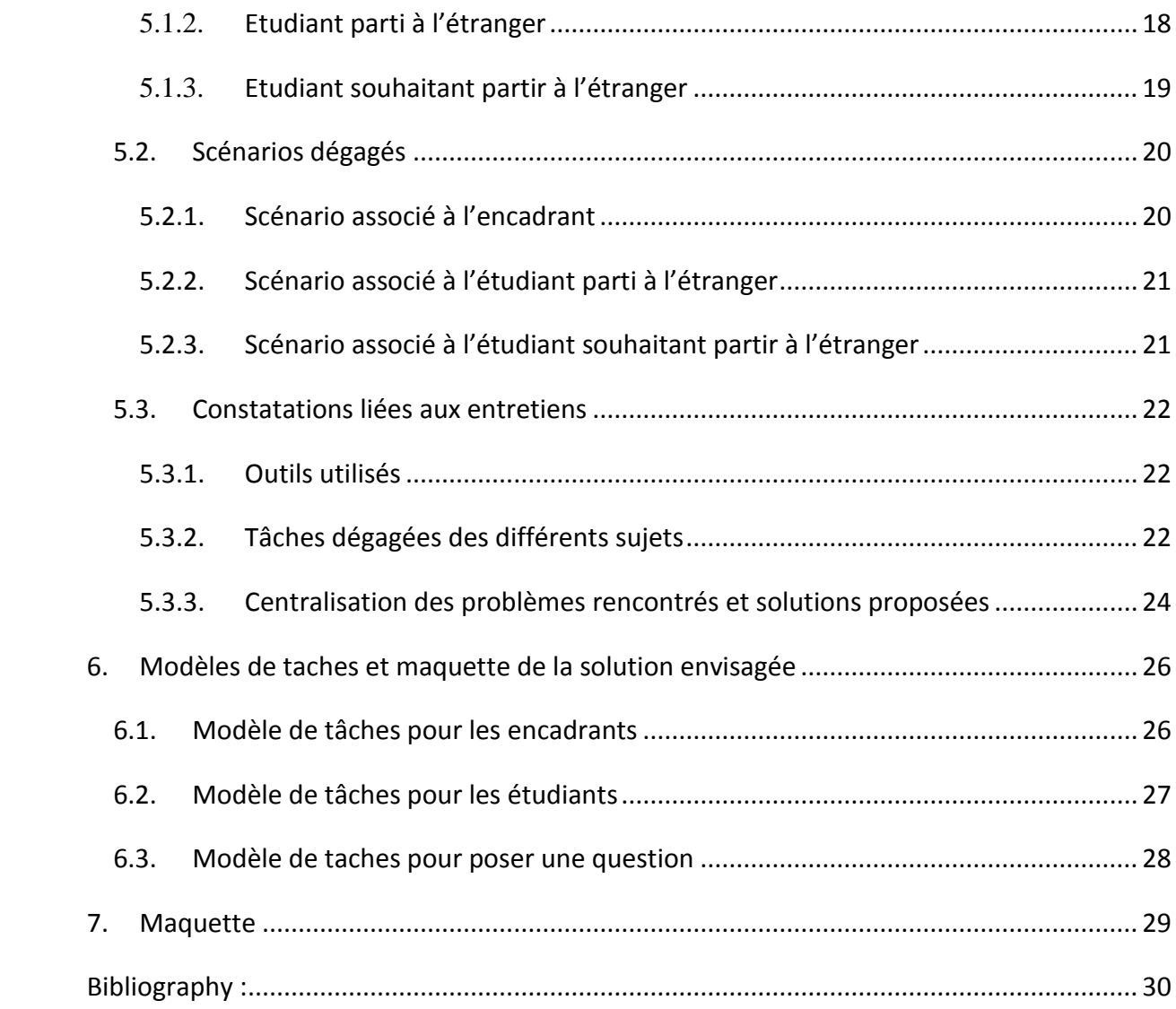

# <span id="page-3-1"></span><span id="page-3-0"></span>**1. DESCRIPTION DU SUJET**

#### 1.1. DESCRIPTION DU PROBLEME

Lorsqu'un étudiant part à l'étranger, il se retrouve livré à lui-même. La communication entre Polytech et l'étudiant en question s'en retrouve complexifiée.

D'un côté, les encadrants souhaitent connaître la progression de l'étudiant en terme de résultats, de choix de cours, ou d'avancement dans un stage ou un projet. De l'autre côté, les étudiants doivent pouvoir contacter l'école pour communiquer des problèmes particuliers, comme le changement des choix de cours, ou simplement poser diverses questions.

De même, lorsqu'un étudiant souhaite partir, il peut avoir besoin d'informations essentielles comme des conseils sur la destination en question (obtention du visa par exemple).

Actuellement, le moyen privilégié pour toutes ces communications est le mail, qui peut se révéler peu pratique.

- Les outils utilisés actuellement sont les suivants :
- Emails : envoi de mails entre étudiants, professeurs et université d'accueil. Ceux-ci peuvent se perdre, et ne jamais avoir de réponse. Certains problèmes complexes sont également difficiles à résoudre selon les conditions (longue conversation, mails mal formulés, quiproquos, rapidité de réponse…)
- Téléphone : appel d'élève à professeur ou bureau des relations internationales, la communication peut se révéler coûteuse à cause de la distance
- Site Polytech : consultation des informations sur les départs à l'étranger.
- Bureau des relations internationales : information sur les modalités d'échange, définition des planning et donc des matières suivies. Le bureau peut être débordé et ne pas être disponible en permanence par mail.
- Système type ent.unice.fr : Accès aux notes, à l'emploi du temps, aux informations sur les professeurs, livraison des devoirs

#### <span id="page-3-2"></span>1.2. OBJECTIF DU PROJET

Partant de ce constat, le but de ce projet serait donc de fournir une interface dédiée afin d'assurer la communication étudiant - étudiant et encadrant - étudiant. L'existence d'une telle plate-forme peut également être l'occasion de garder une trace de toutes les questions posées, et donc servir pour les prochains échanges.

On peut dégager plusieurs solutions apportées par ce projet :

- Une plate-forme unique évitant l'utilisation de trop de systèmes différents, évitant alors les problèmes de suivi et de regroupement des informations
- Centralisation de l'accès aux informations essentielles par des fiches spécialisées par destination
- Résoudre la difficulté à communiquer avec certains encadrants qui ne sont pas forcément disponibles en s'adressant à tous les professeurs connectés à la plateforme
- Faciliter la communication entre élèves d'un même échange, ou avec des étudiants étant en échange dans un autre pays.

# <span id="page-4-0"></span>**2. ETUDE DE L'EXISTANT (HUGO MARTINEZ)**

# <span id="page-4-1"></span>2.1. SYSTEMES SIMILAIRES

# <span id="page-4-2"></span>2.1.1. PIAZZA

**Description** : Piazza est un web service qui est en quelque sorte un mix entre un wiki et et un forum. Les utilisateurs peuvent poser des questions, y répondre et publier des notes. Il y a deux types de réponses aux questions, celles collectives auxquelles tous les utilisateurs peuvent participer et celles réservées à l'enseignant qui se trouvera au dessus de toutes les autres réponses et seul l'enseignant pourra l'éditer. Les utilisateurs peuvent notamment lier des fichiers à leur question, et un timer décompte le temps entre le moment où la question est posée et celui de la première réponse.

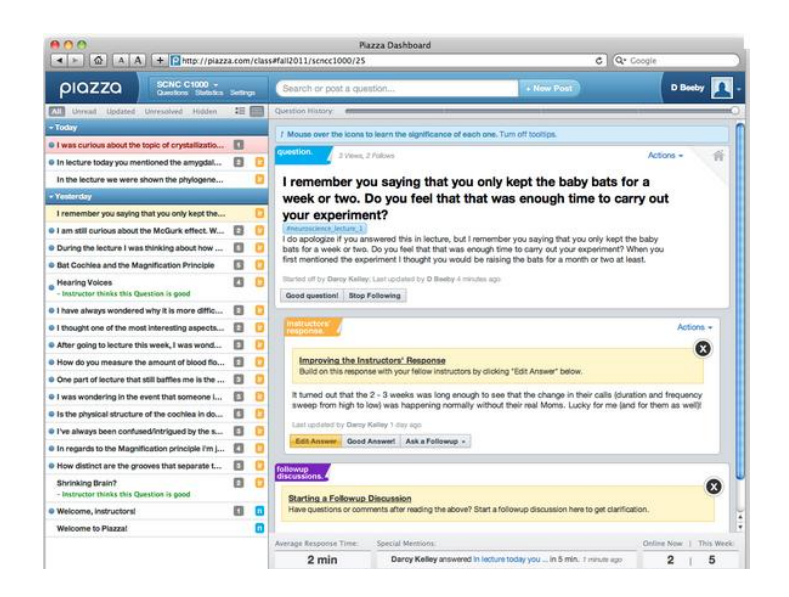

**Intérêt**: Nous voudrions intégrer certaines fonctionnalités de piazza dans le projet, comme par exemple le système de question-réponse, ainsi que la mise en évidence de la réponse de la personne la plus qualifiée (par exemple un encadrant). Bien sûr notre système serait centré sur l'information pour les étudiants souhaitant partir à l'étranger

# <span id="page-5-0"></span>2.1.2. WIKIS

**Description** : Un wiki est un site communautaire qui permet la création et la modification de pages informatives sur la plupart des sujets existants (type Wikipédia) ou sur un sujet en particulier (Wiki sur un jeux vidéo par exemple). La modification des pages peut être faite par n'importe quel utilisateur, mais peut être soumise à validation avant la publication sur le site.

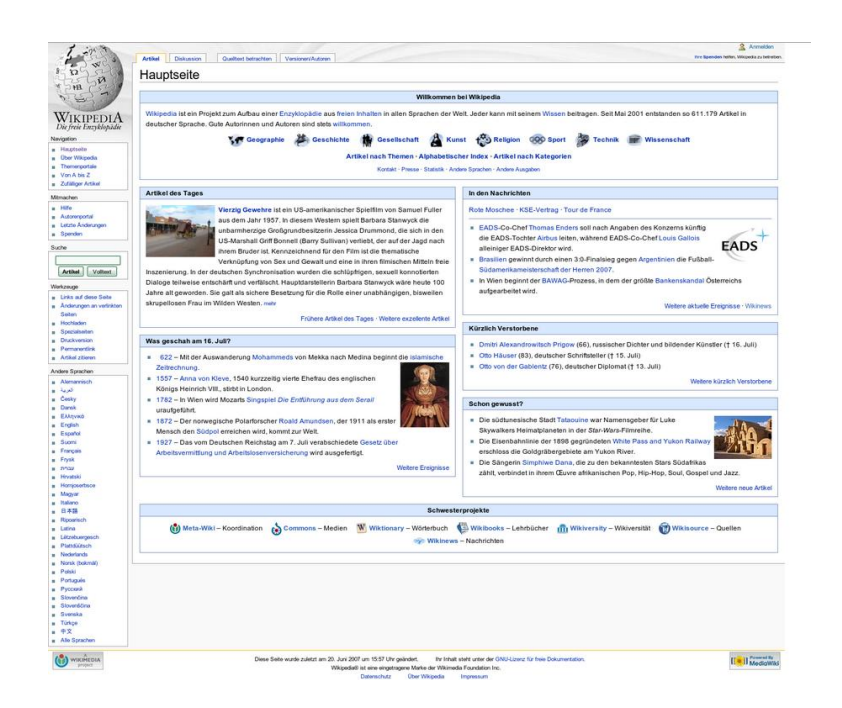

**Intérêt**: Nous souhaiterions reprendre le système de wiki pour nos pages informatives par échange, sans en reprendre l'interface qui n'est pas assez travaillée à nos yeux.

# <span id="page-6-0"></span>2.1.3. HYPERPLANNING

**Description :** Hyperplanning est un service de gestion de salle, d'emploi du temps et de suivi d'étudiants. Au travers de cet outil il est possible de gérer les absences et les notes des étudiants sur les différentes matières.

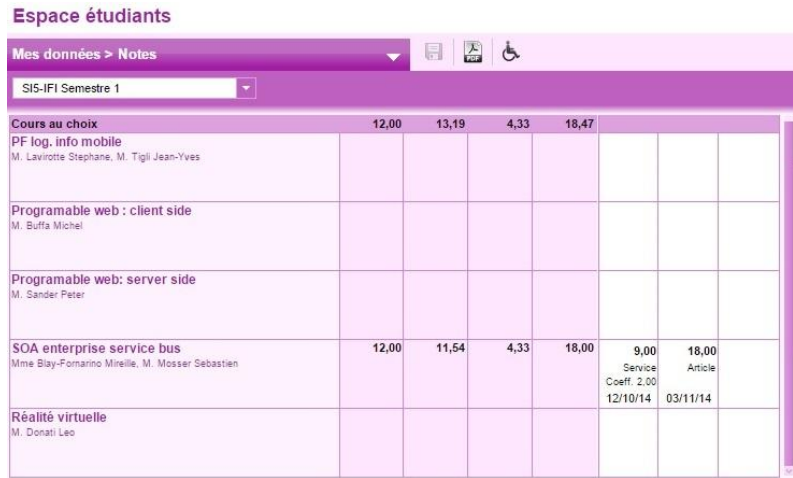

**Intérêt :** La partie suivi d'étudiant nous intéresse. Il serait possible à l'étudiant à l'étranger, ou dans le meilleur des cas à l'université d'accueil, d'ajouter manuellement les notes obtenues. Ainsi les encadrants pourraient à tout moment consulter les résultats des étudiants et vérifier qu'ils ne sont pas en difficulté. Hyperplanning est un outil très flexible qui permet l'ajout de matières, son utilisation demandera un effort pour l'encadrant en début d'année mais permettrait un bon suivi de l'étudiant tout au long de son échange.

<span id="page-7-0"></span>2.1.4. OPENSIS

**Description :** OpenSIS est un système gratuit d'information d'étudiant américain disponible pour les institutions post Bac. Il s'agit d'une solution *web application.* OpenSIS offre toutes les fonctionnalités nécessaires à la bonne gestion de la scolarité des étudiants.

Il existe 4 profils d'utilisateurs :

- Administrateur : Ils ont accès aux menus d'installation et de configurations de l'outil.
- Professeur : Ils ont accès aux pages des étudiants participants à leur cours et peuvent accéder au système de notation.
- Etudiant : Ils peuvent uniquement consulter leur page personnel.
- Parent : Ils peuvent uniquement consulter la page personnelle de leurs enfants.

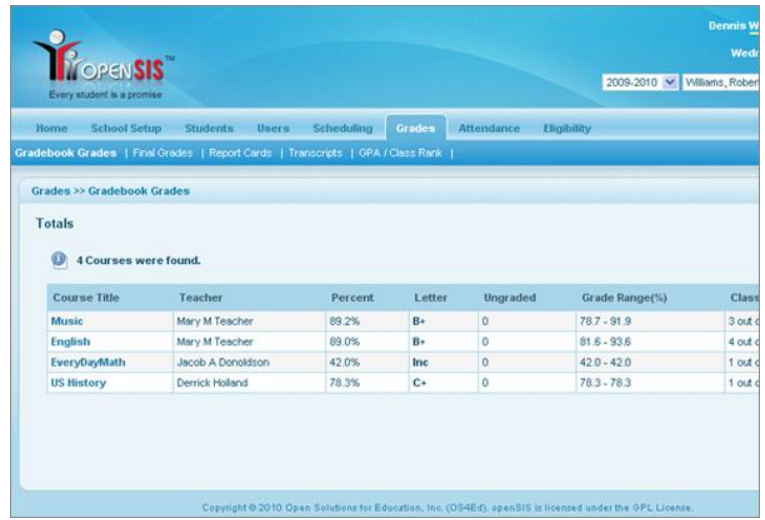

**Intérêt :** OpenSIS est un système semblable à Hyperplanning et gratuit. Il prend déjà en compte 4 profils d'utilisateur. Il est personnalisable et répond aux besoins de suivi qu'ont les encadrants de Polytech.

# <span id="page-8-0"></span>2.1.5. FORUM D'ETUDIANTS A L'ETRANGER

**Description :** Un forum est un espace de discussion publique, ou des sujet peuvent être créés dans des rubriques spécifique et les utilisateurs enregistrés peuvent répondre aux différents sujets proposés. Le forum proposé par l'Etudiant est destiné aux étudiants souhaitant des informations sur les études à l'étranger.

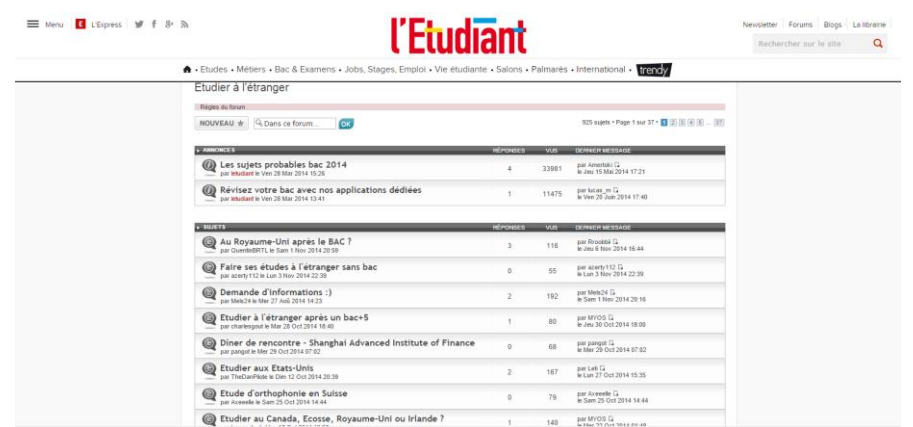

**Intérêt**: le système de forum nous semble être celui le plus approprié pour pouvoir permettre la communication entre élèves souhaitant partir à l'étranger et ceux qui sont déjà partis.

<span id="page-8-1"></span>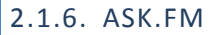

**Description** : Ask.fm est un réseau social qui permet aux utilisateurs de recevoir des questions de la part d'autres utilisateurs enregistrés ou non. Lorsque la personne envoie la réponse, alors la question et le texte de réponse s'affiche sur la page de l'utilisateur.

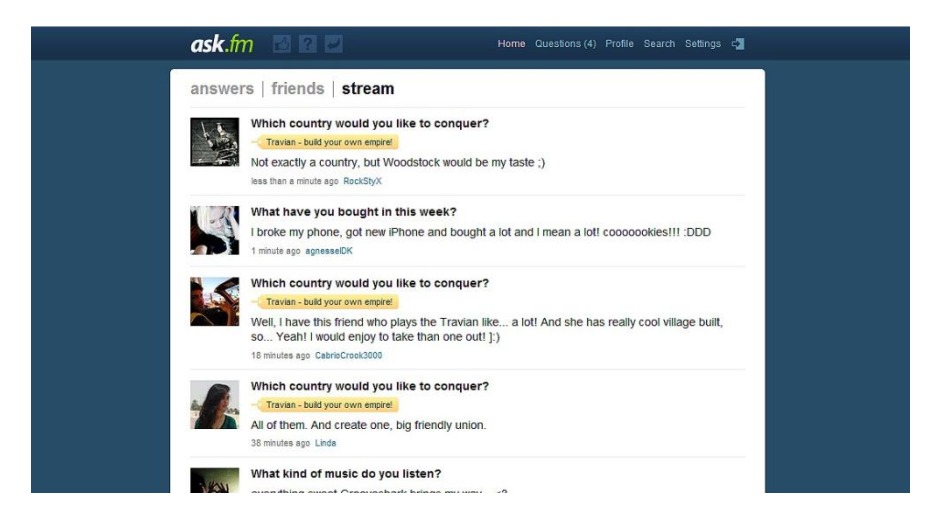

**Intérêt**: Le système d'ask.fm pourrait être intégré par exemple pour poser des questions d'ordre générales à des encadrants ou à des utilisateurs déjà partis à l'étranger.

# <span id="page-9-0"></span>2.2. PHASE D'ANALYSE

Suite à cette étude de l'existant nous avons pu mettre en évidence certains types d'utilisateurs et ce qu'ils pourraient faire avec notre projet. De plus cela nous a aussi permis de déterminer une partie des fonctionnalités que nous allons mettre à disposition dans notre site.

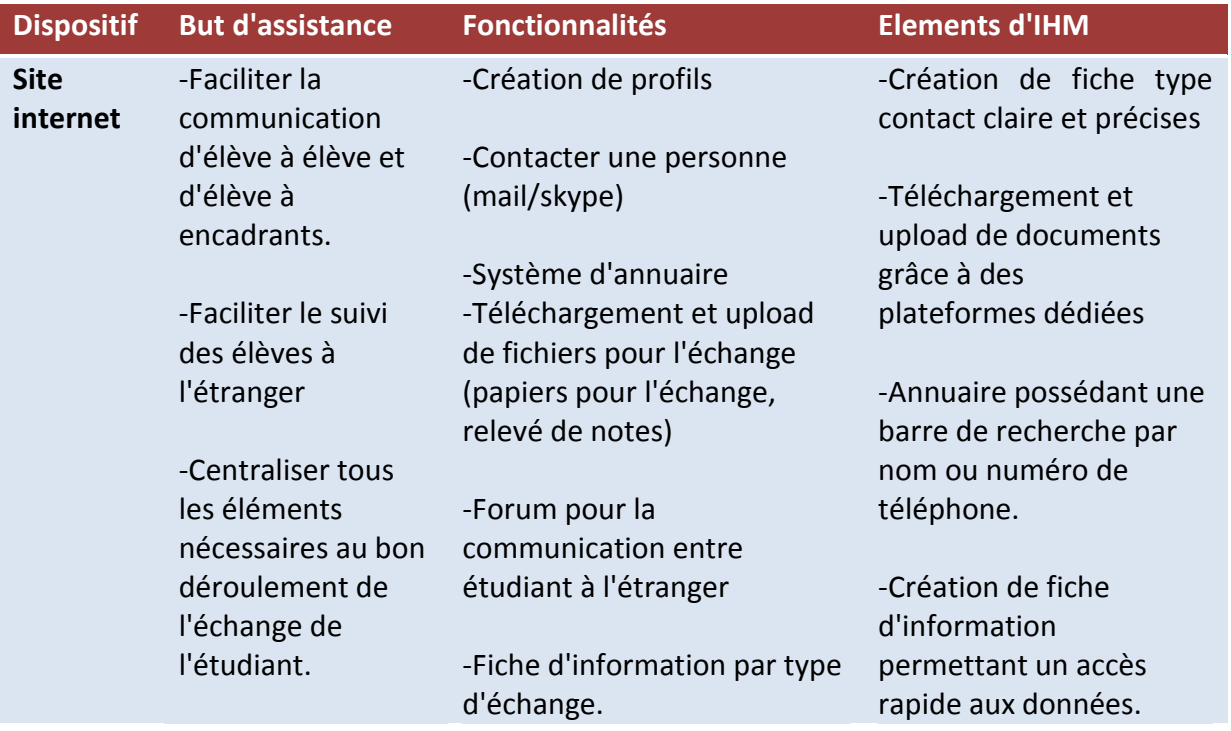

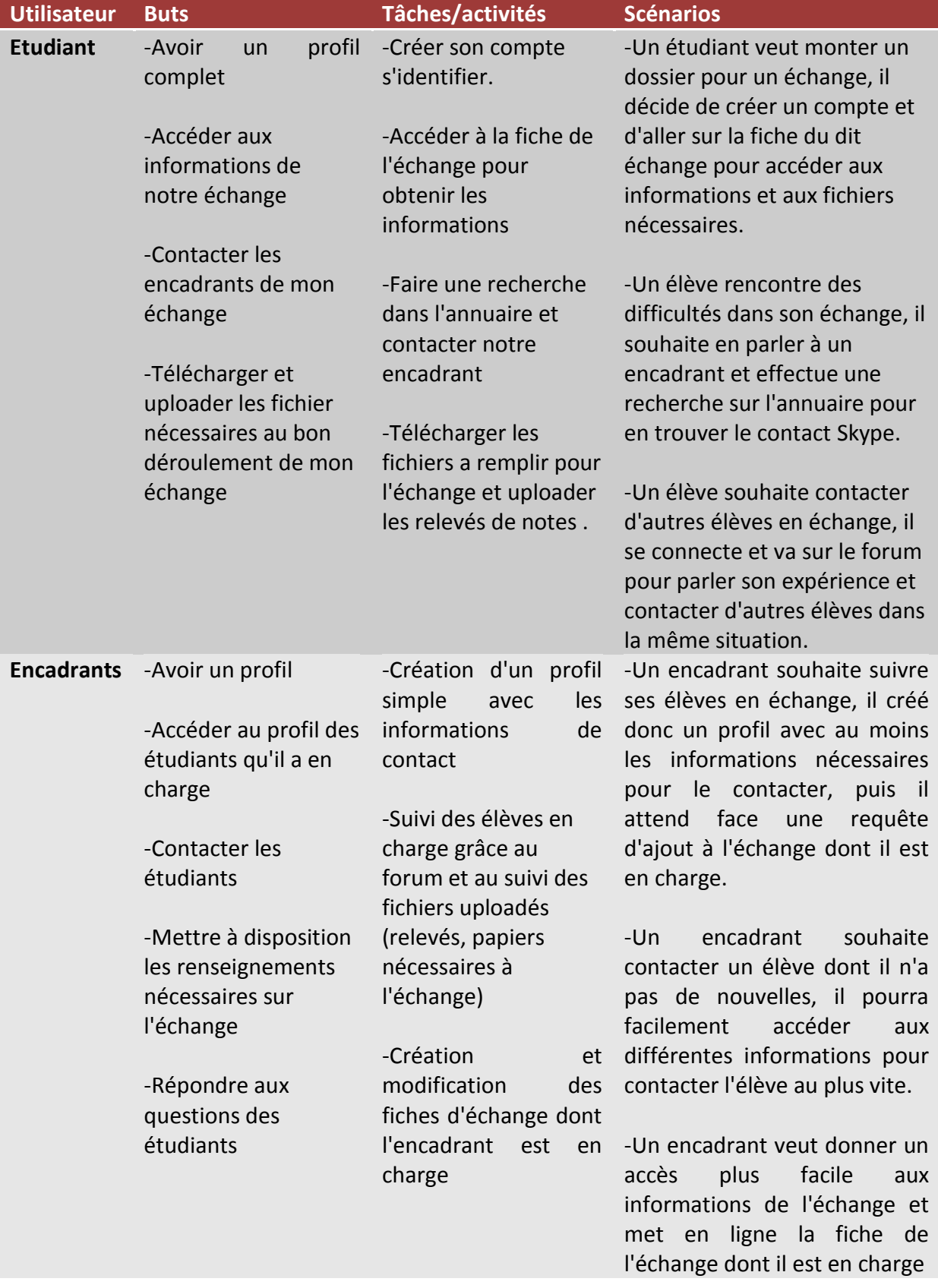

# <span id="page-11-0"></span>**3. MODELE DE L'UTILISATEUR (ANTHONY DA MOTA)**

#### <span id="page-11-1"></span>3.1. CIBLAGE DES UTILISATEURS

Notre système pourrait être utilisé par des personnes désirant :

- Communiquer les notes données par l'université d'accueil
- Valider leur liste de cours à l'étranger
- Communiquer à distance avec un professeur/élève ou entre élèves plus facilement
- Consulter leur emploi du temps
- Consulter les informations relatives à son échange
- Poser des questions relatives à un problème particulier (administratif par exemple)

A partir des besoins que va satisfaire notre système nous pouvons alors déterminer trois types d'utilisateurs :

- Etudiants souhaitant partir à l'étranger
- Etudiants partis à l'étranger
- Encadrants (Professeurs, Bureau des relations internationales, responsable de cursus)

#### <span id="page-11-2"></span>3.2. DESCRIPTIONS DES PERSONAS

Nous avons donc réussi à déterminer 3 personas :

 **Encadrant :** personne qui peut être en charge du suivi d'un étudiant qui part à l'étranger dans le cadre d'un stage ou d'un échange. Elle pourra effectuer le suivi des étudiant qu'elle a en charge grâce à la plateforme. Nous aurions pu éventuellement diviser cette persona en deux distinctes , le problème étant que tout encadrant sera amené éventuellement à faire le suivi d'un étudiant en stage alors que son rôle de base était de suivre ceux qui partent en échange et vice versa. Comme le rôle d'encadrant n'a pas un cadre figé, il est donc plus logique de conserver une seule persona.

- **Etudiant parti à l'étranger** : personne étant déjà partie à l'étranger et revenue, il pourra donner des informations essentielles sur son lieu d'échange ou de stage et répondre aux question des étudiants souhaitant partir à l'étranger sur la plateforme.
- **Etudiant souhaitant partir à l'étranger dans le cadre d'un échange ou d'un stage** : personne souhaitant partir à l'étranger et qui souhaite commencer les démarches pour pouvoir effectuer son stage ou son échange.

# <span id="page-12-0"></span>**4. DESCRIPTION DU MODELE D'INTERVIEW (ANTHONY DA MOTA)**

# <span id="page-12-1"></span>4.1. ORGANISATION DES ENTRETIENS

Au travers des différentes interviews, l'équipe pourra au mieux cerner les problèmes existants et définir les besoins du projet. L'échantillon de personnes doit être choisi de façon à voir le problème du côté de tous les types d'encadrants / d'étudiants concernés.

Pour commencer, la personne chargée de diriger l'entretien introduit le principe de notre projet puis explique les tenants et aboutissants de cette interview. L'interview est enregistrée et les deux autres membres du groupe ont été chargés de prendre en note les réponses et suggestions faites.

Au travers des différentes questions ciblées selon le type d'utilisateur, ce dernier est amené à parler de ses expériences sur le sujet, ainsi que des solutions qui lui auraient éventuellement manqué dans les situations rencontrées par le passé, ou même actuellement.

Afin d'enrichir les fonctionnalités du projet et de mieux coller aux besoins utilisateurs, il sera demandé au sujet s'il a des suggestions à faire sur la plate-forme qui lui a été décrite (critiques, propositions de fonctionnalités…).

#### <span id="page-12-2"></span>4.2. DESCRIPTION DES QUESTIONNAIRES

#### <span id="page-12-3"></span>4.2.1. DESCRIPTION DES QUESTIONNAIRES

Les différentes questions sont ciblées et tiennent comptent des situations particulières de chaque personne. Le but est de ne pas frustrer le sujet et d'avoir des réponses utiles à chaque demande. Les encadrants étant tous concernés de façons très différentes par les départs à l'étranger, le questionnaire reste général mais pourra être redirigé selon les fonctions occupées.

En effet, un encadrant souhaitant connaître la progression de l'étudiant au sein de l'université (notes, choix de cours, difficultés rencontrées) n'aura pas les même besoin qu'un autre chargé de suivi d'un étudiant en stage à l'étranger (jalons, rendus, rapports).

<span id="page-13-0"></span>4.2.2. QUESTIONNAIRE DESTINE AUX ETUDIANTS

*Cette partie est commune à tous les étudiants, elle permet de cibler dans quelle mesure le sujet est concerné par notre projet. Le but va être de pouvoir affiner par la suite le choix des questions posées.*

- En quelle année êtes-vous ?
- Quelle est votre filière (et spécialisation si 5ieme année) ?
- Est-ce que vous êtes déjà parti à l'étranger dans le cadre de vos études ?
- Si non, est ce que vous avez pour projet de partir ?
- Quelles sont les informations primordiales dont vous avez besoin pour partir ?

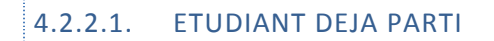

*Cette fois, le sujet est catégorisé comme étant déjà parti à l'étranger. L'objectif cette fois va être de récupérer son retour d'expérience, c'est-à-dire de mieux comprendre quelles ont été les principaux problèmes rencontrés, et les solutions qui auraient pu être apportées pour les résoudre.* 

*Il est également important de savoir comment l'étudiant a pu lui-même se débrouiller pour récupérer les informations utiles à partir des moyens existants, afin de centraliser ces derniers dans notre plate-forme.*

- Comment s'est passé le dialogue avec votre établissement en France ?
- Comment avez vous obtenu les informations pour le dossier, le visa ?
- Etiez-vous satisfait des moyens de communication à votre disposition ?
- Comment avez-vous pris connaissance des dates importantes ?
- Comment avez-vous communiqué vos notes ?
- Avez-vous rencontré des difficultés dans votre établissement d'accueil ?
- Quels outils vous a t'il manqué pour palier aux problèmes rencontrés ?
- Etiez-vous en contact régulier avec votre établissement ?
- Est-ce que vous avez rencontré des problèmes de communication avec votre
- établissement ?
- Avez vous eu des réponses rapide de votre établissement ?
- Est-ce que quelque chose vous a inquiété particulièrement au moment de partir ?

# 4.2.2.2. ETUDIANT JAMAIS PARTI

*Cette fois, le sujet est catégorisé comme n'étant jamais parti à l'étranger. Le but va tout d'abord être de demander son souhait en terme de destination pour dégager les catégories types qui pourraient être intégrées (par exemple une partie de la plate-forme dédiée au Canada).*

*L'idée va être ensuite de cibler les informations dont l'étudiant a besoin pour être tranquillisé avant son départ, afin de proposer les outils adaptés dans notre projet pour les récupérer facilement.* 

- Où souhaitez-vous partir ?
- Quelles questions poseriez-vous aux étudiants en échange ?
- Pourquoi vous n'êtes-vous jamais parti à l'étranger ?
- Est ce que vous aviez monté un dossier pour partir avant ?
- Si oui qu'est ce qui a bloqué ?

<span id="page-14-0"></span>4.2.3. QUESTIONNAIRE DESTINE AUX ENCADRANTS

*Le sujet étant catégorisé encadrant, il va cette fois être important de savoir le rôle qu'il joue précisément lors d'un départ à l'étranger. Des embranchements sont donc prévus pour mieux*  *cibler les questions posées. Le but une nouvelle fois est de récupérer un retour d'expérience, et de savoir comment un outil tel que celui proposé par notre projet aurait pu résoudre les différents problèmes rencontrés.*

- Quel est votre rôle vis à vis des étudiants qui partent à l'étranger ?
- Avez-vous souvent des contacts avec les étudiants à l'étranger ? Est-ce ponctuel ? Régulier ?
- Quel moyen de communication préférez vous pour contacter un étudiant en fonction des situations ? Pourquoi ? Dans quel contexte ?
- Avez-vous déjà une expérience de suivi d'étudiant en échange ? Quel type de suivi ? (stage, suivi des notes)
- (Si suivi) Aimeriez-vous avoir un meilleur suivi de ses notes ?
- (Si suivi) Comment faites vous pour vous tenir au courant de la progression de l'étudiant au sein de l'université d'accueil ?
- Avez-vous déjà rencontré des difficultés particulières lorsque vous avez essayé de contacter un étudiant ? Si oui, quelles difficultés ?
- Quelles sont les principales questions que vous posez aux étudiants que vous suivez ?
- A quelle fréquence vous tenez vous informé du statut des étudiants ?
- Est ce que vous avez des réponses rapides de leur part ?
- Quel outil souhaiteriez vous pour faciliter la communication avec un étudiant ?

# <span id="page-15-0"></span>4.2.4. LISTE DES PERSONNES CONTACTES

# 4.2.4.1. ENTRETIEN 1 : SEBASTIEN MOSSER

Sébastien Mosser est le responsable de la filière Architecture logicielle en SI5. Vis-à-vis des étudiants qui souhaitent partir à l'étranger, il joue le rôle de conseiller sur les choix de cours pour ceux qui souhaitent suivre la filière AL, et il les renseigne aussi sur les cours donnés dans cette filière. Plus rarement il peut être amené à suivre des étudiants qui sont en stage à l'étranger.

#### 4.2.4.2. ENTRETIEN 2 : ANNE MARIE PINNA DERY

Anne Marie Pinna-Dery est responsable de la filière Interface Homme Machine en SI5. Son rôle par rapport aux étudiants étranger est de conseiller ceux qui souhaitent suivre la filière IHM dans leurs choix de cours et leur donner des renseignements sur cette filière.

De plus elle est aussi responsable d'année en SI4, et c'est donc de sa responsabilité de valider ou d'invalider le passage d'un étudiant parti a l'étranger, elle s'occupe aussi de recevoir et transmettre les décisions de la commission pédagogique.

# 4.2.4.3. ENTRETIEN 3 : CHRISTOPHE PAPAZIAN

Christophe Papazian lui s'occupe de la partie pédagogique des étudiants du département informatique et donc aussi de ceux qui partent à l'étranger. Avant le départ des étudiants, c'est à lui que revient la tâche de vérifier si la destination qui a été choisie répond bien aux besoins pédagogiques de l'étudiant. Il s'assure aussi que les cours qui seront choisis par la suite correspondent bien avec le choix de filière pour l'année suivante.

# 4.2.4.4. ENTRETIEN 4 : FREDERIC PRECIOSO

Fréderic Precioso est lui responsable des stages en SI4, il s'occupe donc aussi des étudiants qui partent en stage à l'étranger. Il est aussi amené à faire le suivi de certains étudiants partis en échange, mais cela reste exceptionnel.

# 4.2.4.5. ENTRETIEN 5 : THOMAS MONTANA

Comme notre projet porte sur une plateforme de suivi des étudiants qui partent à l'étranger, il était donc évident que nous devions interviewer un étudiant déjà parti à l'étranger pour savoir ce qui lui a manqué lors de son séjour à l'étranger. Pour cela nous avons interrogé Thomas Montana qui est parti à l'AIT en Thaïlande durant l'année 2013-2014.

#### 4.2.4.6. ENTRETIEN 6 : ROMAIN ALEXANDRE

De la même façon nous avions besoin d'interviewer quelqu'un qui n'est pas encore parti à l'étranger pour savoir ce qu'il aimerait avoir à disposition pour faciliter et encourager son départ. Pour cela nous avons interrogé Romain Alexandre étudiant en SI5 dans la filière AL.

# <span id="page-17-1"></span><span id="page-17-0"></span>**5. ANALYSE DES RESULTATS D'INTERVIEW (QUENTIN BITSCHENE)**

# <span id="page-17-2"></span>5.1. PERSONAS ETABLIES

# $5.1.1.$  ENCADRANT

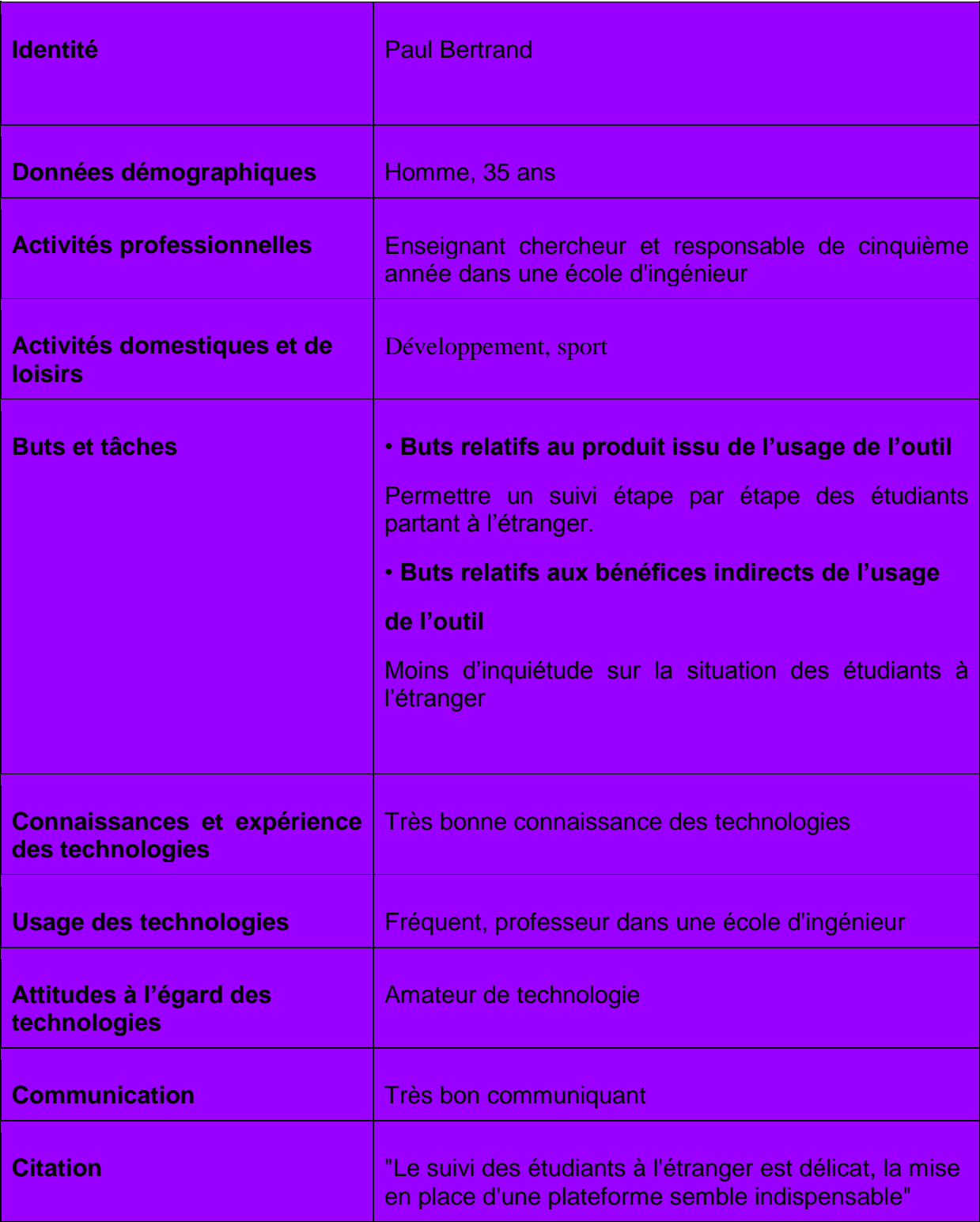

# $\overline{5.1.2}.$  ETUDIANT PARTI A L'ETRANGER

<span id="page-18-0"></span>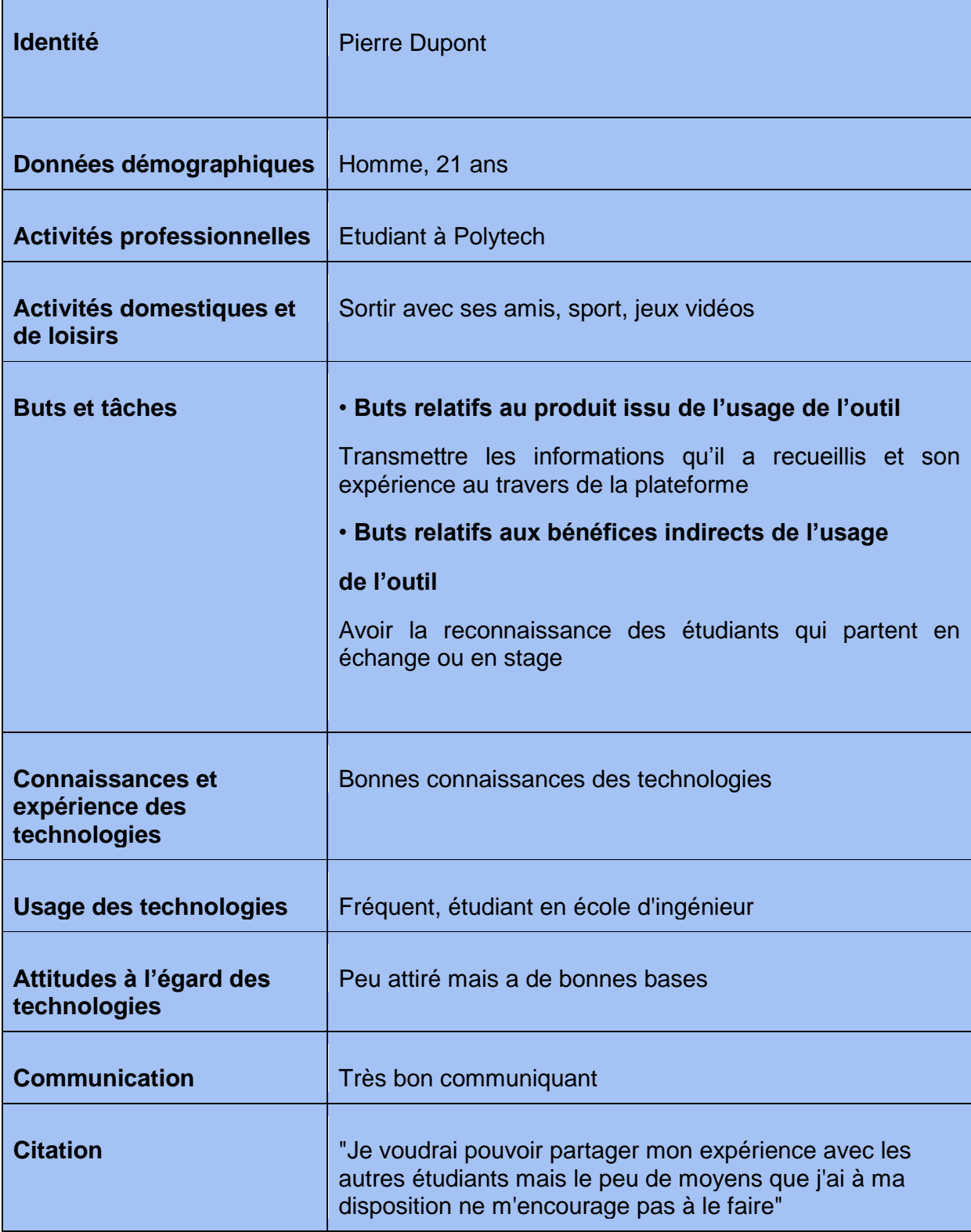

# 5.1.3. ETUDIANT SOUHAITANT PARTIR A L'ETRANGER

<span id="page-19-0"></span>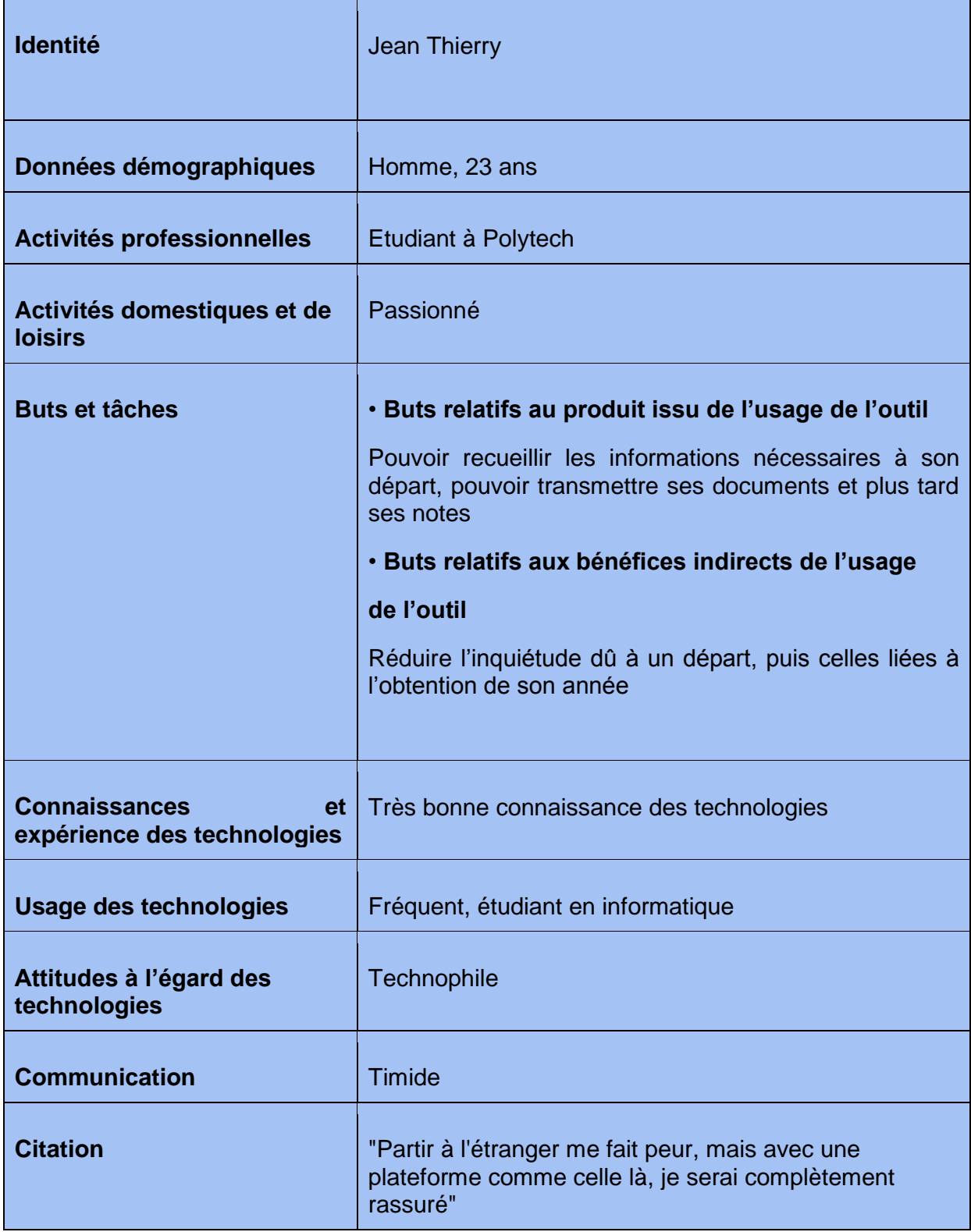

#### <span id="page-20-0"></span>5.2. SCENARIOS DEGAGES

Les scénarios ont pour but de mettre en évidence, en fonction des personas pré-définis, les objectifs et les motivations de l'utilisateur. Il servent également à définir les tâches qui doivent d'être accomplies, mais encore les interactions actuelles avec le dispositif existant et les interactions plausibles avec le dispositif futur.

#### <span id="page-20-1"></span>5.2.1. SCENARIO ASSOCIE A L'ENCADRANT

# 5.2.1.1. SANS LA SOLUTION

Monsieur Precioso souhaite se tenir au courant de la situation d'un étudiant qui est parti en échange à l'Université de Montréal depuis maintenant trois mois, et dont il n'a pas de nouvelles. Le seul moyen qu'il a à sa disposition est l'envoi de mail à l'étudiant. Malheureusement cela fait déjà un mois qu'il a envoyé son premier mail et n'a toujours pas eu de réponse. Il ne sait donc pas ce qui se passe sur place, si l'étudiant ne répond pas parce qu'il ne consulte pas cette boite mail ou s'il est dans une situation délicate. Il va donc être obligé de contacter les parents de l'étudiant pour avoir de plus amples informations.

#### 5.2.1.2. AVEC LA SOLUTION

Monsieur Precioso souhaite se tenir au courant de la situation d'un élève à l'étranger. Il se connecte donc sur la plateforme mise à disposition et accède à la fiche de l'élève en question. Il peut voir quelles étapes ont été validées sur sa fiche, comme par exemple sa liste de cours définitive à l'université d'accueil, ou encore la saisie des dates d'examen des cours qu'il suit. Voyant que toutes les étapes ont été validées jusque là, Mr. Precioso n'a pas à s'inquiéter pour l'élève, mais décide tout de même d'envoyer un message à l'étudiant. L'étudiant se connectant régulièrement à la plateforme, il peut voir le message et y répondre dans les plus brefs délais.

# <span id="page-21-0"></span>5.2.2. SCENARIO ASSOCIE A L'ETUDIANT PARTI A L'ETRANGER

# 5.2.2.1. SANS LA SOLUTION

Un élève ayant effectué un échange avec une université italienne souhaite partager les informations qu'il possède sur son échange et partager son expérience de vie dans le pays. Malheureusement il n'a que deux moyens de faire parvenir ses informations : soit par le bouche-à-oreille, mais malheureusement il y a peu de chance que ces informations arrivent jusqu'à la bonne personne, soit par mail, mais encore une fois il y a de grandes chances que le mail se perde avant d'être lu par qui que ce soit.

5.2.2.2. AVEC LA SOLUTION

Un élève ayant effectué un échange à l'étranger souhaite partager son expérience. Il se créée un compte sur la plateforme et voit qu'il existe déjà une fiche d'information sur l'échange qu'il a lui-même effectué. Il en vérifie le contenu et s'aperçoit qu'il manque certaines informations essentielles à un départ dans le pays dans lequel il est allé. Il complète alors la fiche puis valide les modifications apportées. Il se rend ensuite sur le forum dans la section dédiée à son échange et se rend compte qu'il peut répondre à certaines questions posées. Il prend donc quelques minutes pour poster ses réponses puis se déconnecte de la plateforme.

# <span id="page-21-1"></span>5.2.3. SCENARIO ASSOCIE A L'ETUDIANT SOUHAITANT PARTIR A L'ETRANGER

5.2.3.1. SANS LA SOLUTION

Un élève souhaite partir en échange dans une université canadienne. Il va donc au Bureau des relations internationales pour faire des demandes de renseignements et avoir les papiers nécessaires pour faire la demande d'échange. Il récupère aussi l'adresse mail d'étudiants partis au Canada l'année précédente, mais trois semaines après l'envoi des mails, il n'a toujours pas eu de réponse. Il récupère aussi les informations des cours sur le site de l'université, mais une fois sur place ces informations sont en fait erronées.

L'élève créée son compte et se rend sur la fiche de l'échange qui l'intéresse. Il peut récupérer les documents qu'il doit remplir directement en ligne. Il peut aussi y trouver toutes les informations nécessaires à son départ pour le Canada. De plus sur la fiche il trouve les personnes à contacter pour obtenir la liste des cours qui seront réellement disponibles une fois sur place.

# <span id="page-22-1"></span><span id="page-22-0"></span>5.3. CONSTATATIONS LIEES AUX ENTRETIENS

# 5.3.1. OUTILS UTILISES

Les outils actuellement utilisés pour toutes les demandes d'information sont les emails et les informations disponibles auprès du bureau des relations internationales. On remarquera aussi que M. Mosser a mis en place une plate-forme Piazza afin de gérer le feedback des rendus en SOA et en PFE et de centraliser les différentes questions-réponses.

Enfin, on remarquera que l'utilisation de l'outil Skype ou du téléphone reste exceptionnelle selon la complexité du cas. Celle-ci reste indispensable lorsque l'échange par mail devient trop lourd ou selon l'urgence du problème, donc la mise en place d'un module pour une prise de rendez-vous reste d'actualité.

<span id="page-22-2"></span>5.3.2. TACHES DEGAGEES DES DIFFERENTS SUJETS

# 5.3.2.1. LA CONSTRUCTION DES DOSSIERS :

Actuellement, les étudiants qui souhaitent partir à l'étranger dans le cadre de leurs études doivent passer par 2 phases bien distinctes :

Premièrement, ils doivent contacter le bureau des relations internationales. Ces informations comprennent : le choix de l'université d'accueil, le choix des matières disponibles afin d'avoir le nombre d'ECTS suffisant, les papiers nécessaires afin de remplir le dossier de candidature. Une fois que l'étudiant possède ces informations il lui faut être sûr que les matières qu'il a choisi sont compatibles avec son choix de parcours (choix de filière, spécialité en cinquième année). La phase de validation pour toutes ces démarches reste très floue pour les étudiants. Il s'agit pourtant d'une étape essentielle au bon déroulement de son départ à l'étranger.

Une fois l'université et les matières validées par Polytech il lui faudra rassembler les papiers nécessaires à la construction de son dossier pour que l'université d'accueil examine et valide sa candidature. Pour la constitution de ce dossier l'étudiant devra fournir des pièces administratives et faire un visa d'étude pour le pays visé. Une fois tous ces papiers réunis il envoie le dossier de candidature à l'université d'accueil et attend la réponse de cette dernière.

Si l'étudiant souhaite obtenir des avis d'anciens étudiants déjà partis dans l'université ou le pays visé il peut demander au bureau des relations internationales les noms des étudiants et leur envoyer des emails pour obtenir ces informations.

# 5.3.2.2. LE SUIVI ET CONTACT AVEC POLYTECH A L'ETRANGER :

Une fois que l'étudiant est bien arrivé dans son établissement d'accueil celui-ci se trouve très souvent confronté à la réalité du terrain.

A l'arrivée il y a bien souvent un problème au niveau des matières disponible sur place, il est alors nécessaire de faire rapidement un choix pour remplacer les matières qui ne sont pas disponible et faire valider les nouvelles matières par Polytech. Il n'est pas rare que l'étudiant ne renseigne pas Polytech sur son changement de matière et que des problèmes se posent au moment de la validation des crédits en fin de semestre. En effet Polytech refusera de valider des matières qui n'ont aucun lien avec la filière de l'étudiant.

Pour ce qui et du suivi régulier, jusqu'à maintenant c'est le responsable de filière de l'année en cours qui contacte les étudiants au travers d'une liste de mailing et il n'y a pas de suivi personnalisé. On peut distinguer deux types très distinct de situations lors d'un échange.

Soit l'échange se passe bien, l'étudiant se plait et se sent à l'aise dans le cadre où il étudie. Il revient en France et transmet ses notes par un canal officiel pour les faire valider par Polytech. Certains étudiants n'ont absolument aucun contact avec Polytech pendant toute la durée de l'échange.

Soit l'échange ne se déroule pas comme prévu. Certains étudiants n'hésitent pas et tentent de résoudre le problème très vite en contactant un encadrant de Polytech. Mais certains étudiants ne réagissent pas et ne contactent pas l'école. Parfois parce qu'il ne sait pas où

trouver de l'aide. Le résultat peut être une invalidation de l'échange et donc un probable redoublement pour l'étudiant concerné. Dans le pire des cas l'étudiant peut avoir un sentiment d'abandon, se renfermer.

<span id="page-24-0"></span>Toutes formes de contact ou de suivi se déroulent par emails.

# 5.3.3. CENTRALISATION DES PROBLEMES RENCONTRES ET SOLUTIONS PROPOSEES

Les différents entretiens réalisés nous ont permis de cerner les problèmes récurrents à chaque groupe d'utilisateurs.

5.3.3.1. PROBLEMES PROPRES AUX ENCADRANTS

Plusieurs soucis communs apparaissent dans les expériences vécues par les encadrants.

Tout d'abord, une fois les étudiants partis à l'étranger, l'outil webmail passe au second plan et a tendance à être oublié, puisque ces derniers utilisent principalement les différentes plate-formes fournies par l'université d'échange. En résultent des problèmes de lenteur voire d'absence de réponse dans les échanges, une interface spécialisée dans la centralisation d'informations liées aux départs et une sensibilisation des étudiants seraient un bon moyen pour résoudre le problème.

Des problèmes sont également présents du côté des disponibilités. Les encadrants se réservent parfois des journées afin de régler les problèmes des étudiants suivis, mais ces derniers s'y prennent très souvent au dernier moment pour réagir (communication des choix des cours tardives) et les encadrants ne sont plus toujours à même de répondre à temps. Une solution serait de proposer un outil obligatoire de suivi des étapes importantes à valider par étudiant.

Il est également contre-productif de recevoir des requêtes similaires par mail. Une plateforme dédiée est donc la solution idéale pour centraliser les demandes, qui seraient consultables par n'importe quel étudiant.

#### 5.3.3.2. PROBLEMES PROPRES AUX ETUDIANTS

Les problèmes énoncés sont souvent les même que les encadrants, à savoir un manque de centralisation des demandes, et de rapidité dans les retours par mail. Il est apparu que dans la plupart des cas l'étudiant préfère demander des informations à d'autres étudiants plutôt qu'à l'école. La mise en place d'un wifi comportant les informations essentielles sur chaque destination pourrait être un plus non négligeable.

## <span id="page-26-0"></span>**6. MODELES DE TACHES ET MAQUETTE DE LA SOLUTION ENVISAGEE**

<span id="page-26-1"></span>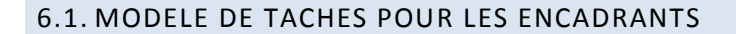

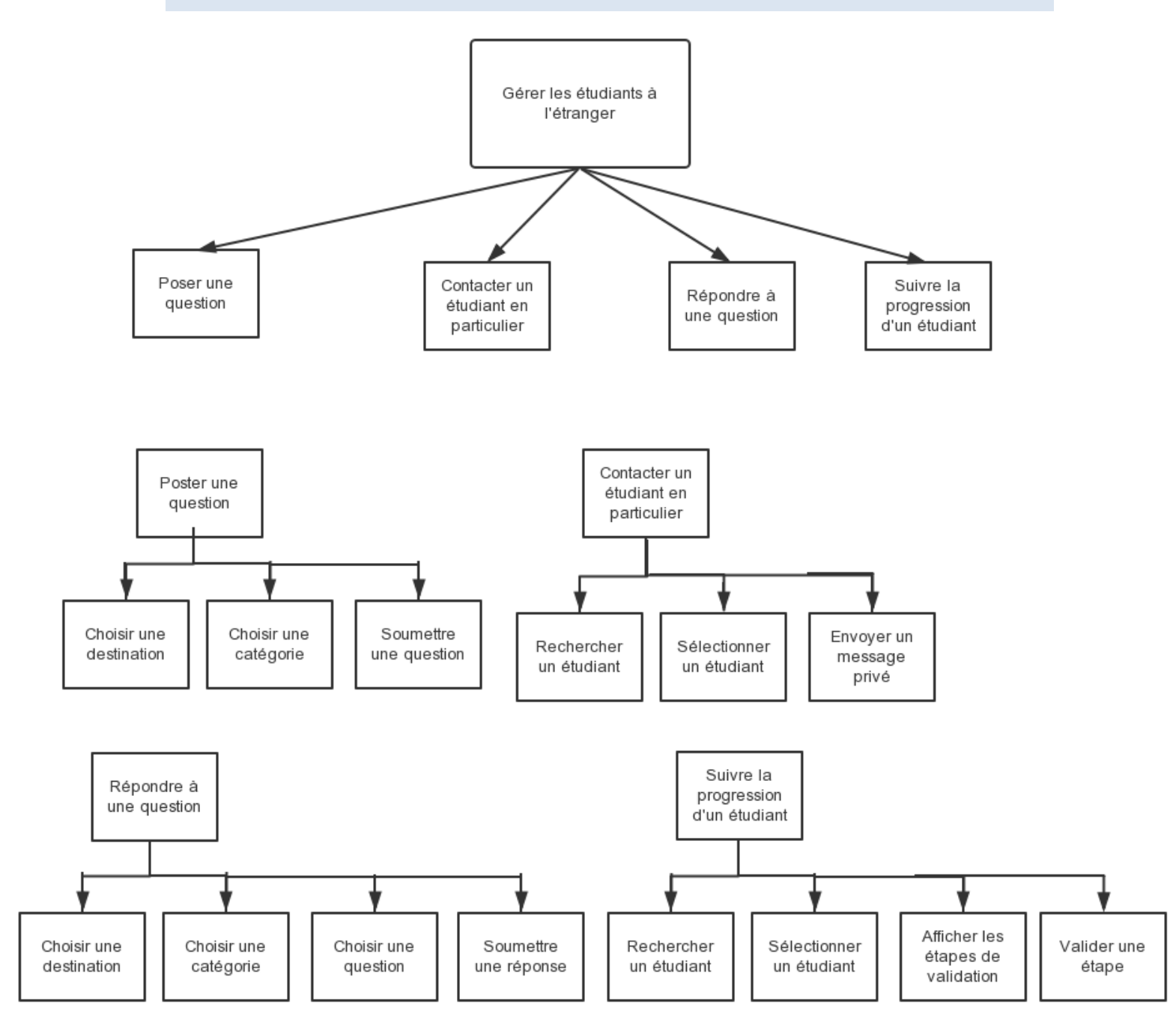

# <span id="page-27-0"></span>6.2. MODELE DE TACHES POUR LES ETUDIANTS

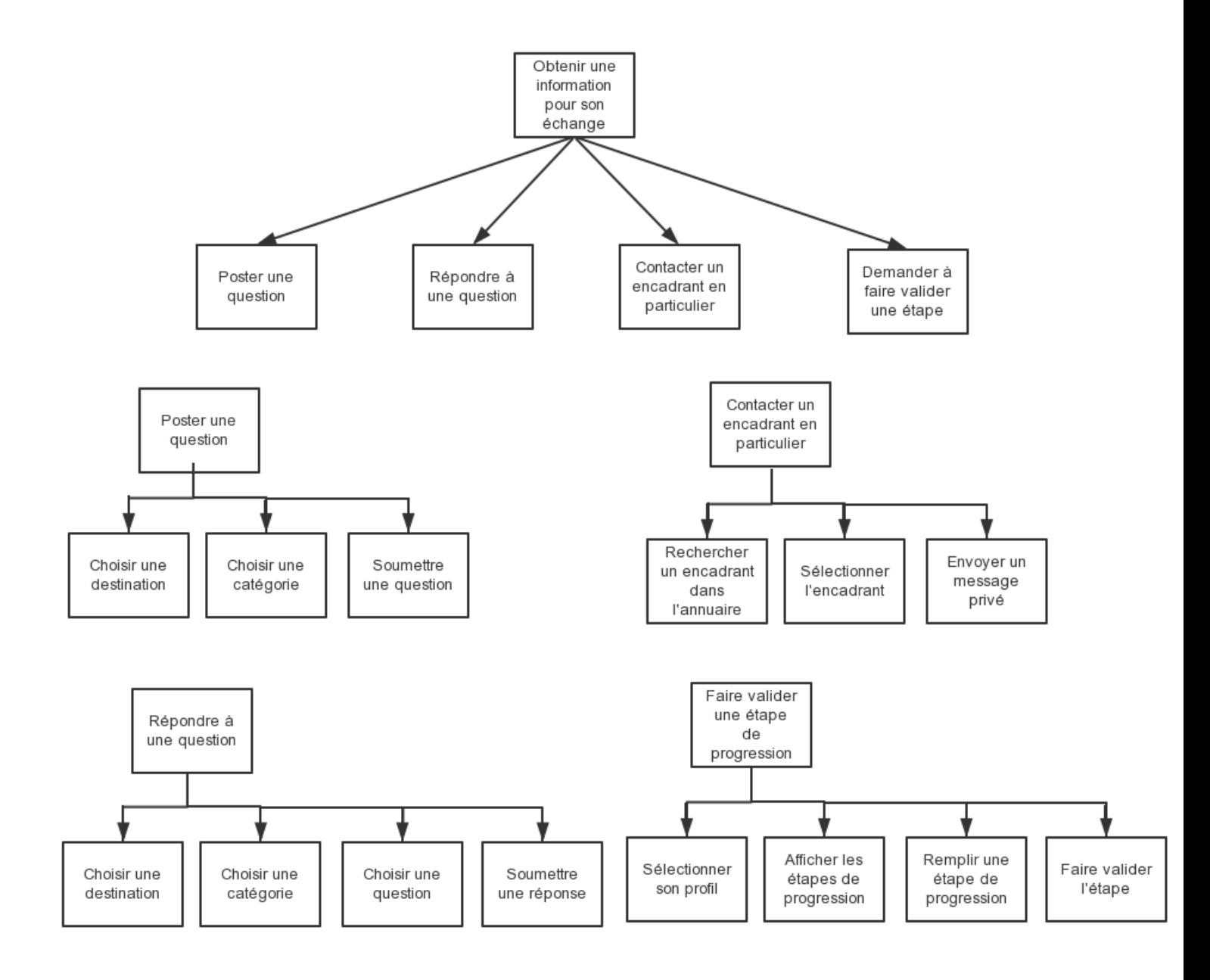

## <span id="page-28-0"></span>6.3. MODELE DE TACHES POUR POSER UNE QUESTION

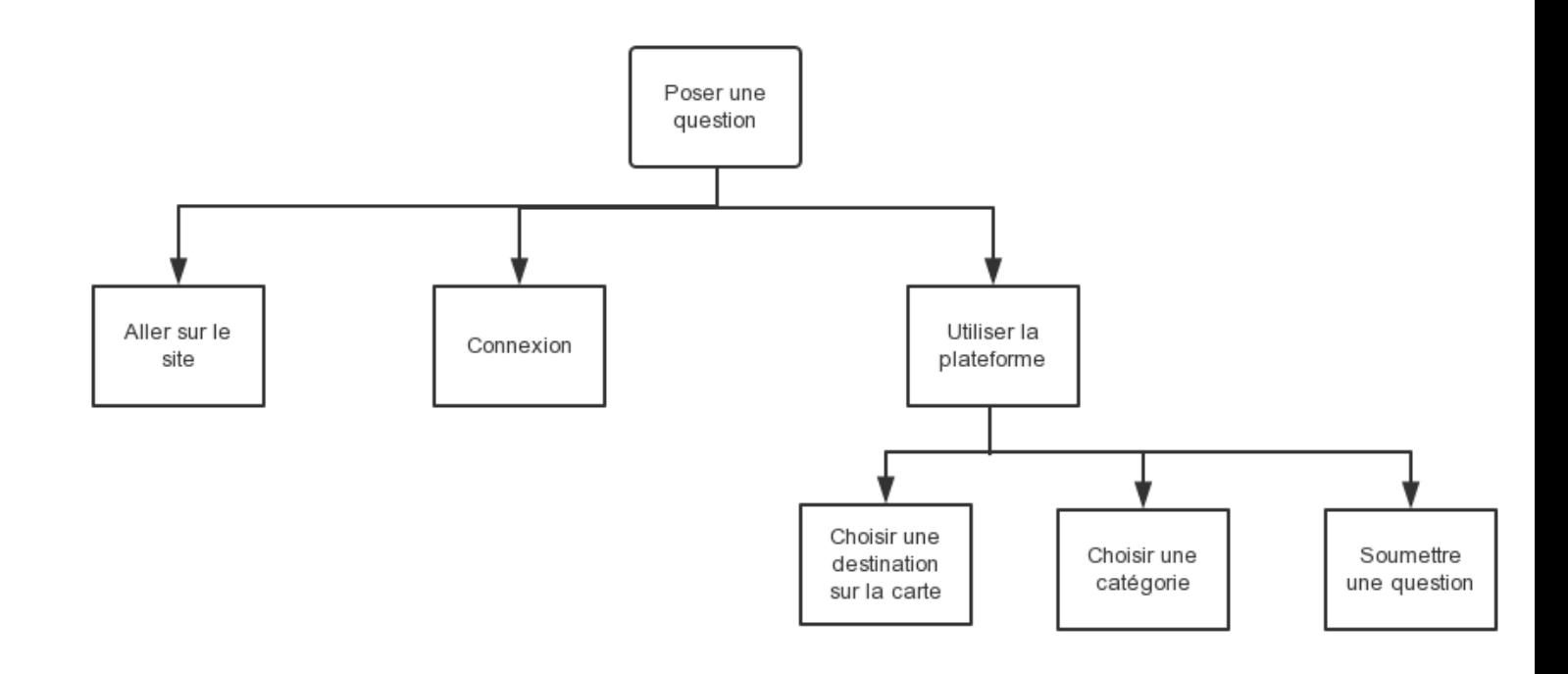

# <span id="page-29-0"></span>**7. MAQUETTE**

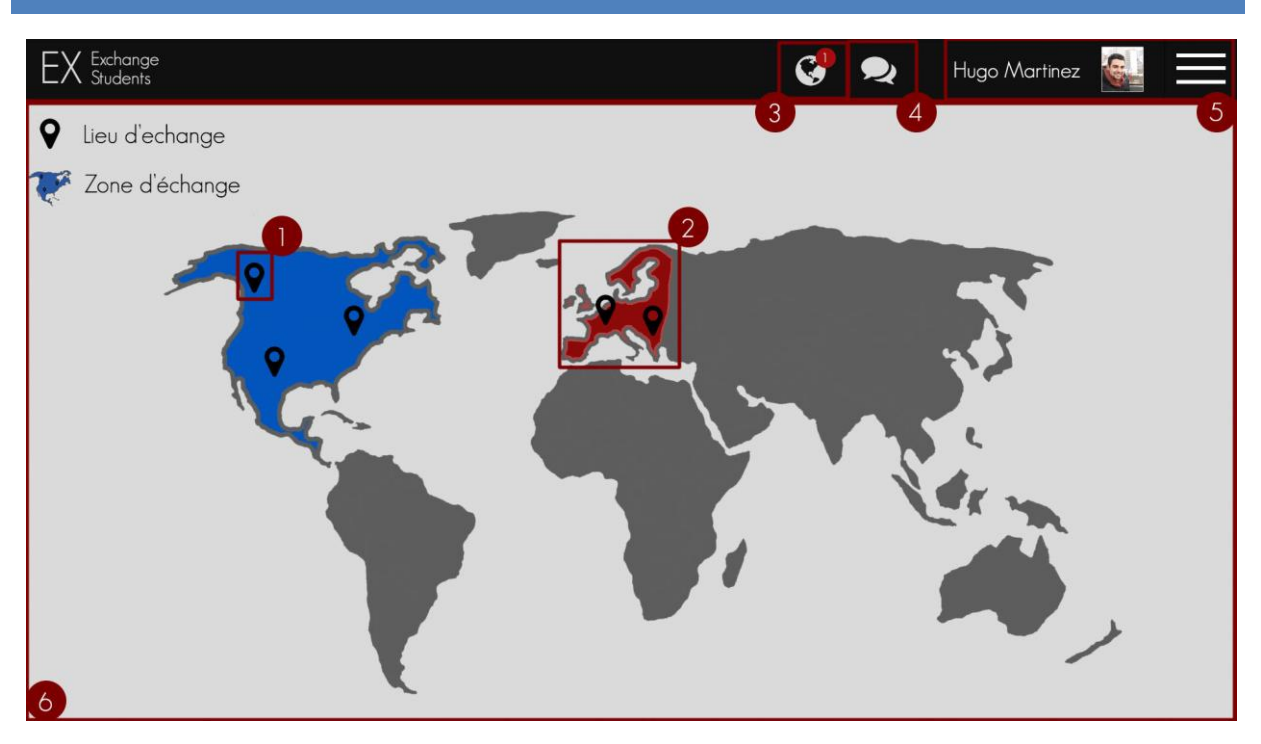

1. Lieu d'échange : Cliquer directement sur un "pinpoint" vous amènera directement à la page d'information du ou des échanges liés à cette ville.

2.Zone d'échange : Cliquer sur une zone d'échange, délimité par les zones colorées en bleu et en rouge sur la maquette vous permet d'accéder à une liste des villes et des échanges disponibles dans cette zone géographique.

3. Notification : les notifications pourraient servir à beaucoup de chose, par exemple notifier lorsqu'une question que vous avez posé sur le forum à reçu une réponse, quand la date d'un des jalons de validations est proche, ou quand un de ses jalons a été validé par votre encadrant.

4.Système de messagerie : vous indique le nombre de messages non lus que vous avez dans votre boite de réception, cliquer dessus vous permet d'accéder directement à votre messagerie.

5. Cliquer sur votre nom ou votre photo de profil vous permet d'accéder à votre profil personnel, contenant vos information, votre fiche de validation, etc. Le bouton sur la droite lui permet d'afficher un menu latéral qui glissera de droite à gauche et permettant d'accéder à l'annuaire, au forum, etc.

6. Mappemonde interactive : pour l'instant on ne permet que de cliquer sur un pinpoint ou une zone géographique, mais on pourrait très bien rajouter des fonctionnalités utiles comme par exemple une barre de recherche qui permettrait de faire une recherche par ville en effaçant dynamiquement les pinpoints qui ne correspondent pas à votre recherche.

# <span id="page-30-0"></span>**BIBLIOGRAPHY :**

<http://www.index-education.com/fr/presentation-hyperplanning.php>

<http://www.opensis.com/>